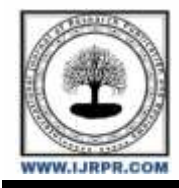

**International Journal of Research Publication and Reviews**

Journal homepage: [www.ijrpr.com](http://www.ijrpr.com/) ISSN 2582-7421

# **Analysis and Design of Foot-Over Bridge**

*Syed Iftequar Hussaini <sup>a</sup> , Prof. Syed Arfath <sup>b</sup>*

*<sup>a</sup> Student, Department of Civil Engineering, Khaja Bandanawaz University, Kalaburagi, India. <sup>b</sup> Assistant, Professor, Department of Civil Engineering, Khaja Bandanawaz University, Kalaburagi, India.*

#### **ABSTRACT**

The main purpose of this assignment is to understanding using of STAAD Pro to evaluate & build a Truss. An efficient structural engineer is essential in today's rapidly developing and more competitive industry. As a follow-up, an effort is made to use the programme STAAD pro to evaluate and build a Truss. Manual load estimates and STAAD Pro analysis complete the design. Using STAAD Pro's load case information, structure were subject to its own weight in addition to dead & live loads and wind pressure. STAAD Pro calculated wind loads at various heights according to requirements of IS 875, taking into account specified wind intensities. By using different sizes and shapes of steel elements we are trying to analyze the steel structure by trial and error method by selecting various sections and analyzing the structure using the Staad Pro software. For buildings to meet their basic structural safety obligations, minimum design loads including dead loads, imposed loads, as well as other exterior loads must be considered. It is intended that structural integrity of structures being planned would be guaranteed by strict adherence to loading requirements. specified in this code.

*Keywords:* Foot-over bridge, STAAD-PRO, Truss

#### **1. Introduction**

In order to connect the two zones of a particular place which are separated by an obstruction a bridge is constructed as a medium of movement and transportation. The obstruction may be a road or railway or any other physical obstruction to avoid it a steel truss bridge is to be designed and analyzed before constructing it. In the last centuries the bridges are designed by manual calculations and then by the advent of powerful and helpful software the designing and analysis of structures are made more easy and accurate and as well as less time consuming. In this project a pedestrian bridge is to be designed by using software known as STAAD Pro. In this the steel truss bridge is loaded with a dead load, live load, pedestrian loads etc.

#### *1.1 Configuration of foot over bridge*

Foot over bridge of 20 spans investigated& designed. Formation of bridge follows:

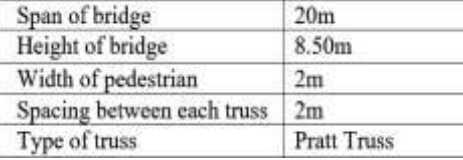

### **2. Literature Review**

- 1) Shubhank Gupta et.al (2017) provided technical study & designing for a 50-meter-long steel- truss railway bridge. The bridge with equal train applied loads of 32.5 tones was already allocated in several kinds of truss segments to discover the cheapest and most stable section. Design and analysisis conducted utilising tool staad pro for optimising section and select optimal stable portions for comparison. Each truss's structural elements were designed following the guidelines set out by Indian Roads Congress Code & Indian Railway Standard Code.
- 2) M.C Paliwal & Chandresh Kumar Jha (2017) Using STAAD. Pro V8i software, the authors of this paper offered an analysis of Howe Truss optimization through the Fully Stressed Design (FSD) method (SELECT series4). Each truss in the three span ranges (8 m, 10 m, and 12 m) has been exposed to 24 different load situations by varying the nodal load and position of the applied load, which is always symmetric. The four load configurations of 100 kN, 125 kN, 150 kN, & 175 kN are used. 72 trusses used in this research were designed such that they would produce a stress level of 100 MPa. Maximum deflection and optimum truss mass have been determined for every scenario. For each span, we also computed the deflection per unit of weight & compared results graphically. The study's findings will be useful in developing the truss that can both save money and withstand heavy loads.
- 3) Pradeep K. Goyal & Ramesh Kumar Dhaka (2017) use of Staad Pro to illustrate the plan for a steel arch bridge in Jaipur. The suggested arch bridge in this research has a 350 -meter span, a width of 13.3 metres, and a mean height of 29.977 metres. Arch bridges are designed by taking into account wind loading, seismic stress, live loading, & dead loading. The structure evaluation & planning software Staad Pro is used in conjunction with Indian standards to complete the design.
- 4) S. R. Satone & Vipin A. Saluja (2016) The seismic study of the footbridge was conducted for a variety of ground conditions. We use Staad-Response Pro's Spectrum analysis to illustrate the impact of varied soil conditions in earthquake zones.
- 5) Blanchard J, Davies B L, Smith J W[1], On the basis of preliminary studies of human resistance, this research proposes a limit to the acceptable rising rate of footbridge deck, trembling beneath individual on foot stacking. A formula is found for calculating the maximum vertical acceleration of a footbridge due to the coupled dynamically stack of a moving man. Finally, computational evidence showed that static stacking conditions would reliably ensure how this stacking will be safe. Vibration caused by wind is ignored here.

### **3. Analysis & Designing**

Staad Pro is used for analysis& designing process.

Staad Pro was used to create model of building, & lines connecting nodes represent the distance between them.

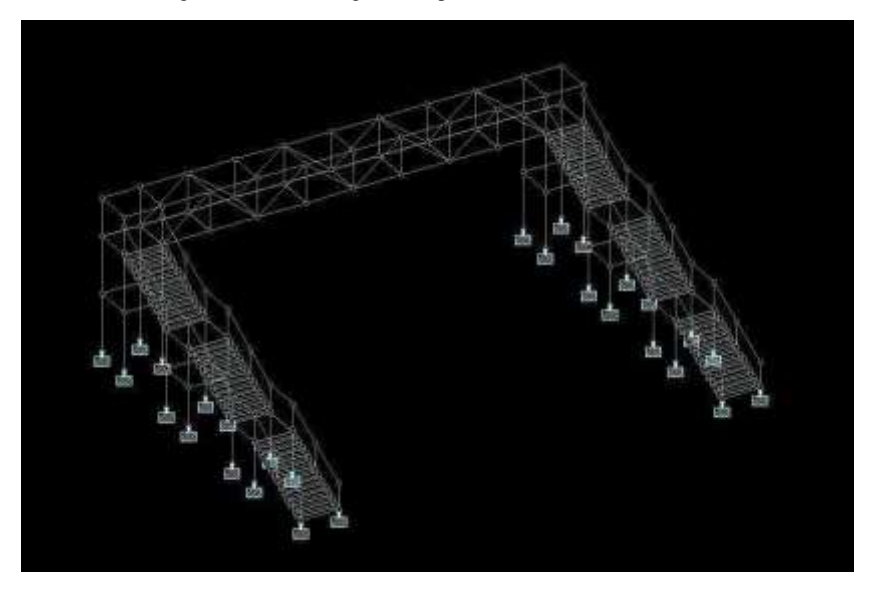

#### **Figure 1: Structural Model**

The structure model shown in above figure is drawn by using STAAD Pro software. In this the firstly the nodes are created by using coordinates into 3Di.e. X-Axis, Y-Axis & Z-Axis for proper execution of nodes these coordinates are entered in the software then a node is created, after the coordination of nodes these nodes are then connected by using "Add Beam" option in the tool bar, by selecting this you can join the nodes to form a beam or column element, with this series of nodes and elements this structure has been created.

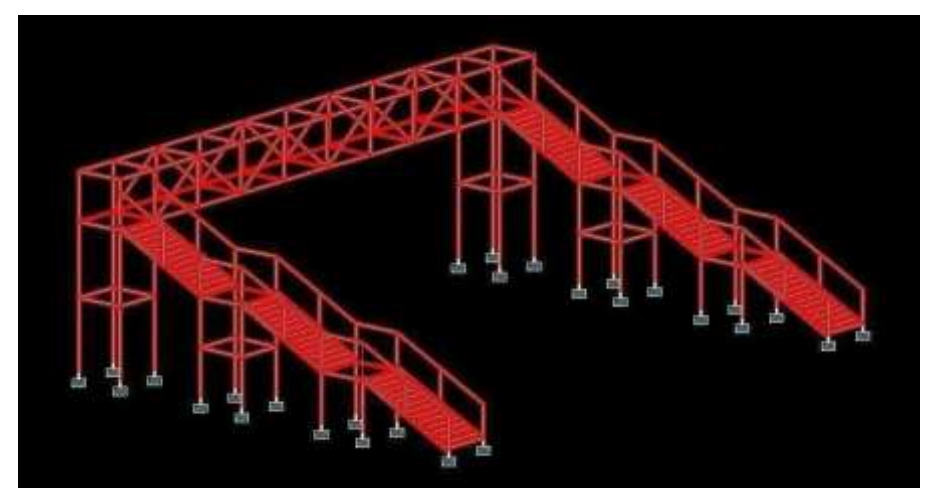

**Figure 2: shows the loading of structure**

The structure is imposed with dead live & wind loading upon structure and are assigned with material properties of the structure which are consisting of different steel sections according to Indian Standard Codes.

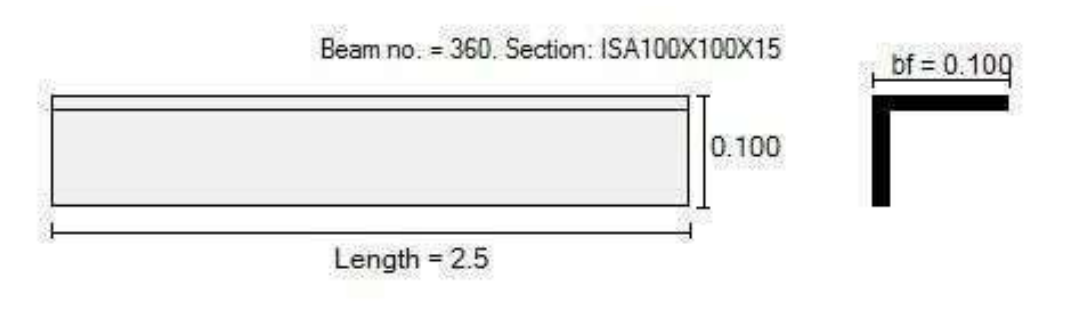

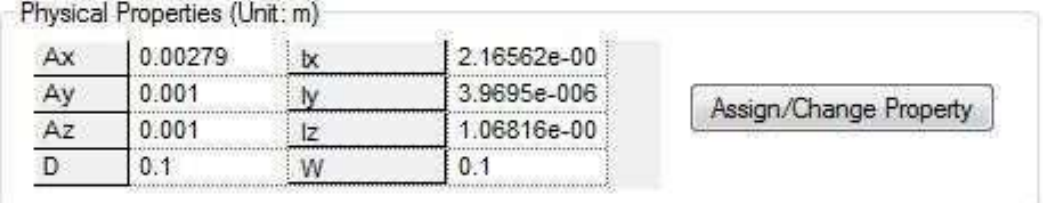

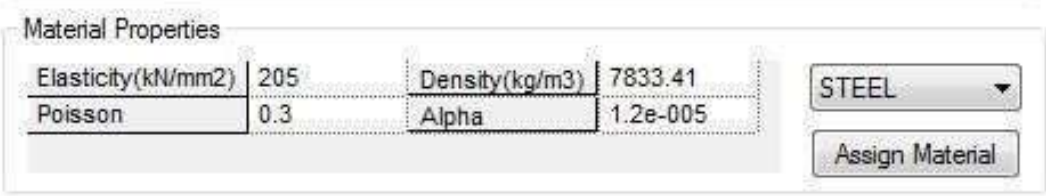

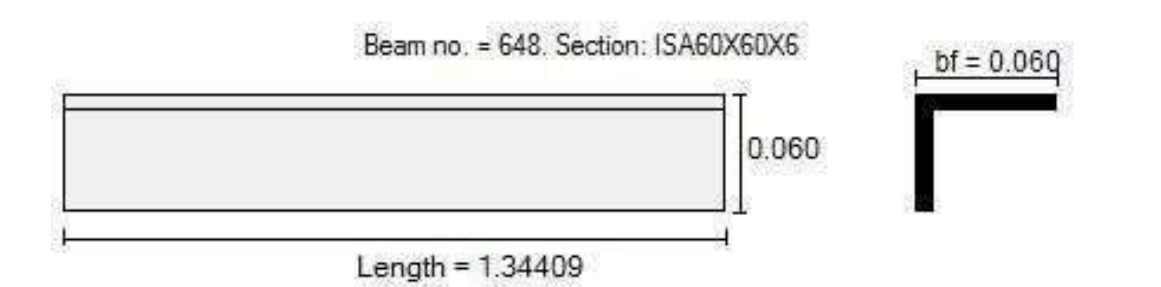

# Physical Properties (Unit: m)

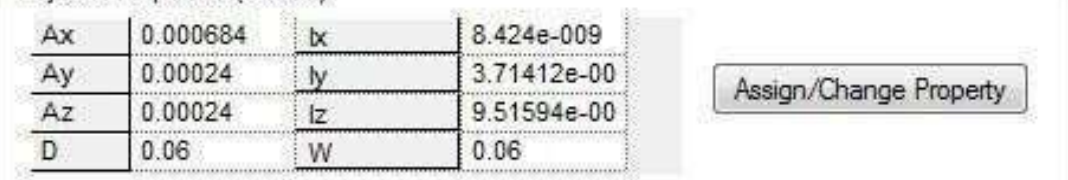

# **Material Properties**

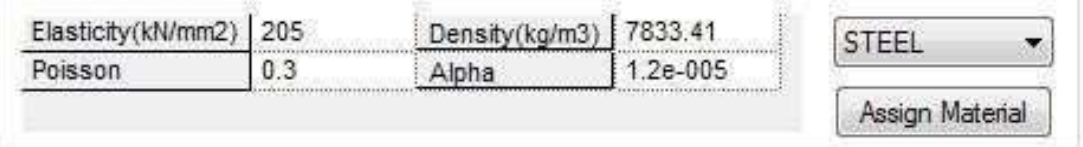

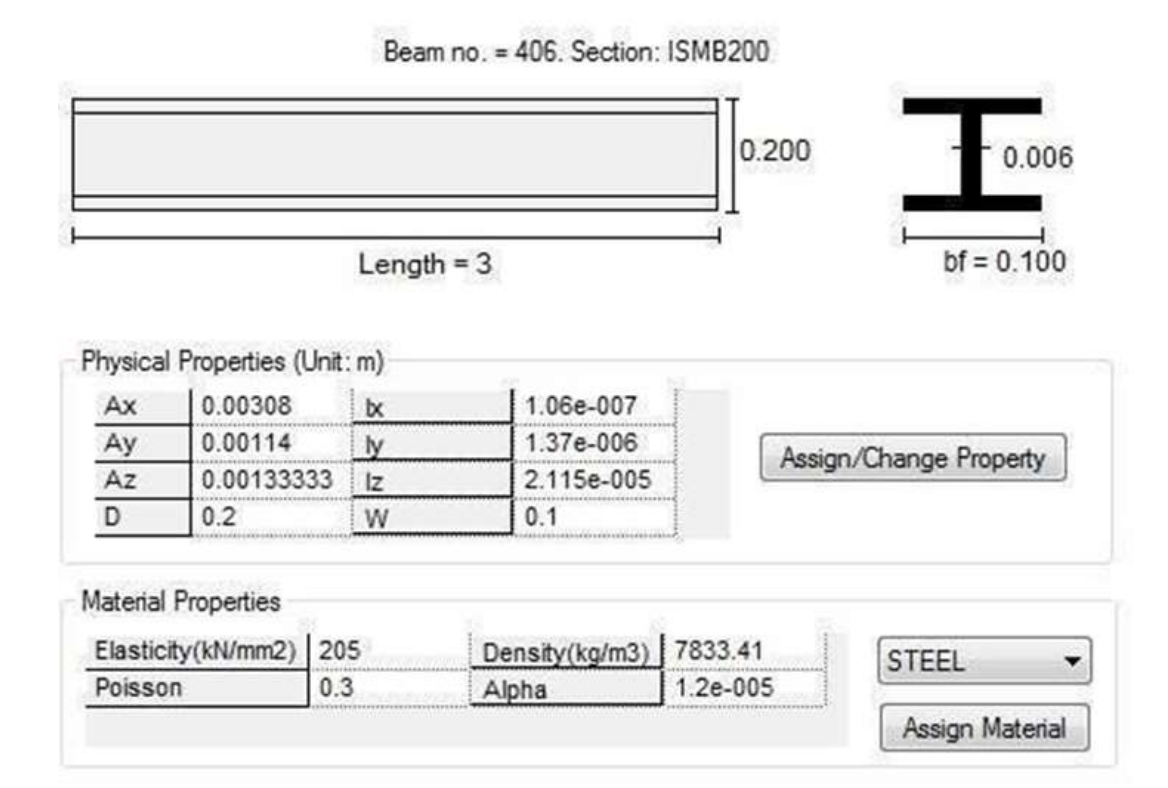

Beam no. = 654. Section: ISMB150

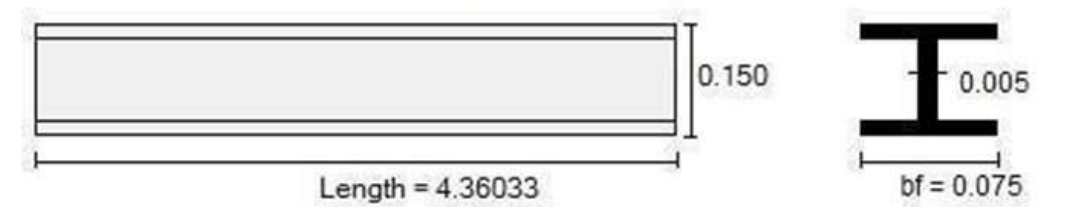

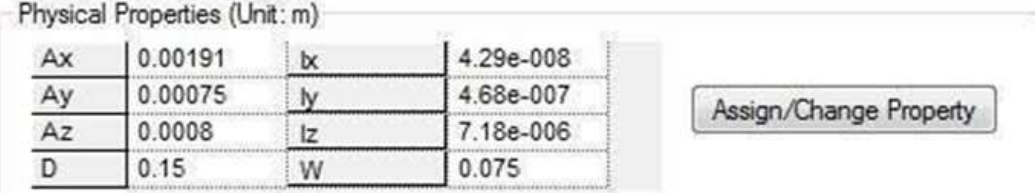

# **Material Properties**

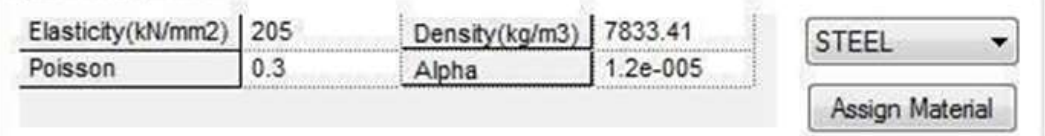

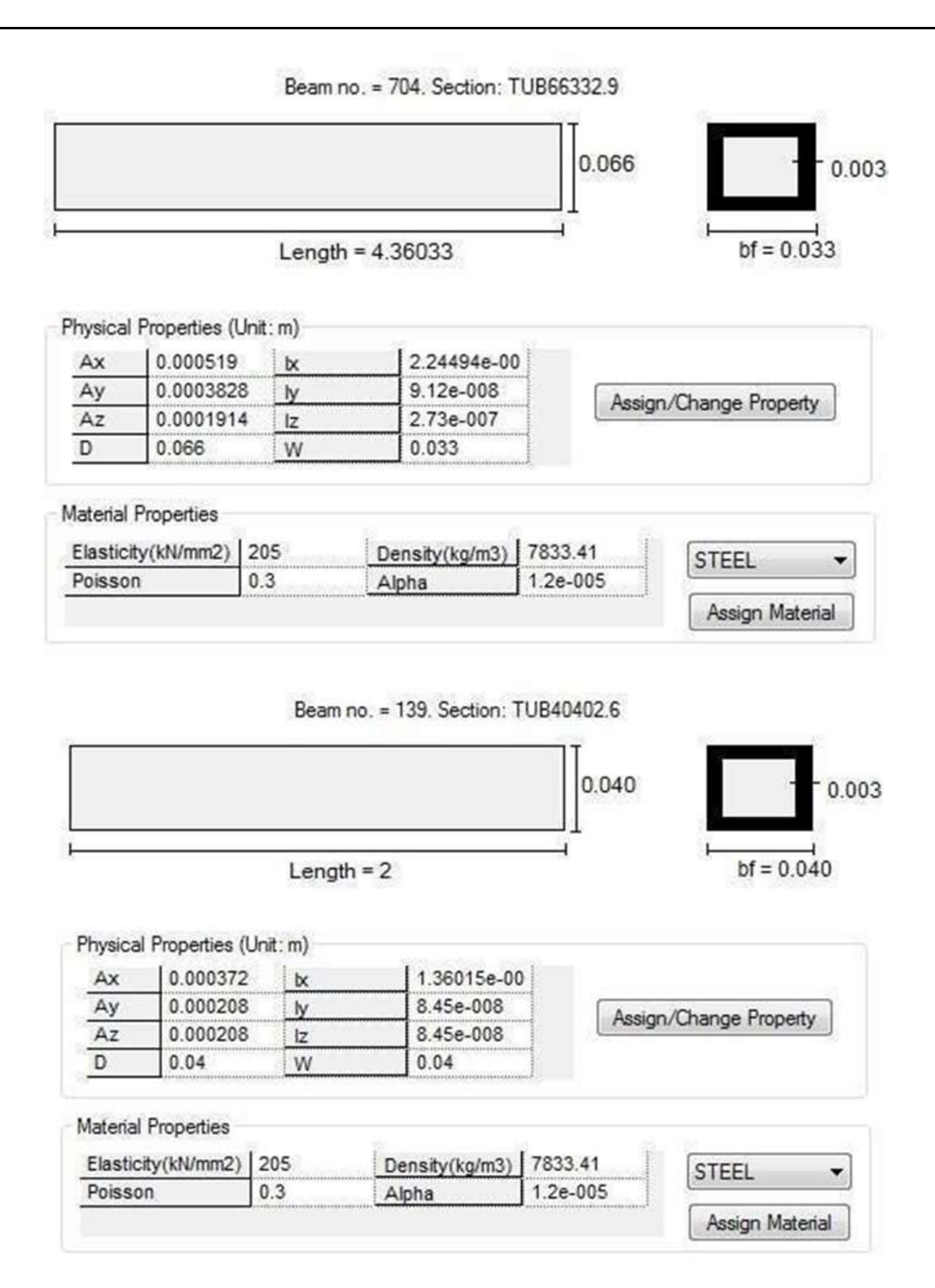

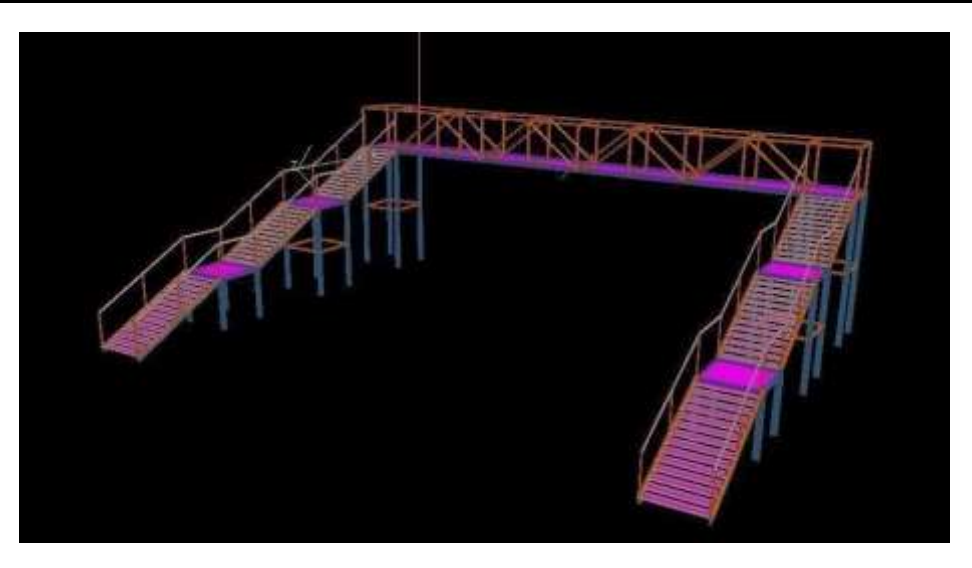

**Figure 3: showing the three dimensional view of foot over bridge**

As it contains different sections of steel structures and various properties that can be seen in the 3D rendering view in the Staad pro software.

The Model Consists Of Following Elements:

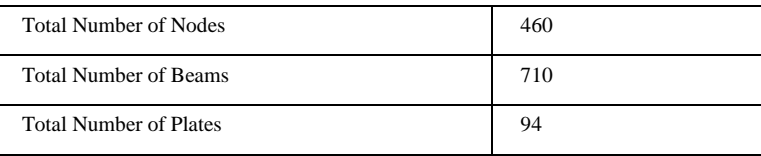

In this plates are used as a floor to with stand the area loads and moving loads on the bridge which is consist of a 2mm thickness steel plate as per the specification given by the staad pro software and assigned on the structure.

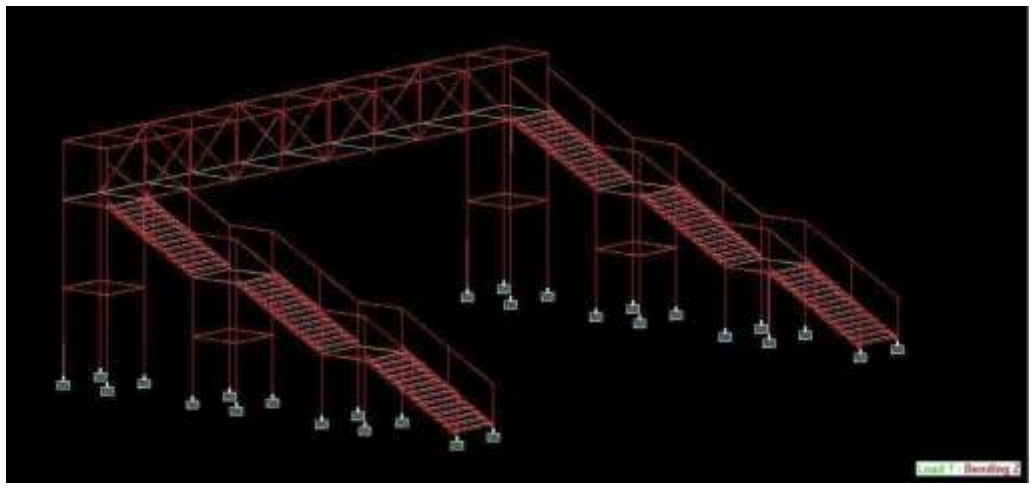

**Figure 4 : shows the bending moment of beam elements**

In this figure the red lines shows the bending moment of steel elements i.e. the beams and columns which is known after the analysis of structure. The structural model is created then its properties are been assigned then the loading conditions are assigned then the analysis is done and checked for the further process of post processing and designing of the structure.

After the analysis is done output file is given by the software about the analysis showing the results of each and every member regarding stress and strain reactions of that member and if it is safe to carry out further design on that member and hence it move on to next step of analysis.

These deflections of the beam can be easily seen in the figure and as well as in the output report of given bending moment is given in millimeters or else if the member fails then the output of such elements is not seen on the modeling view and the given deflection and bending moments are shown in the output file

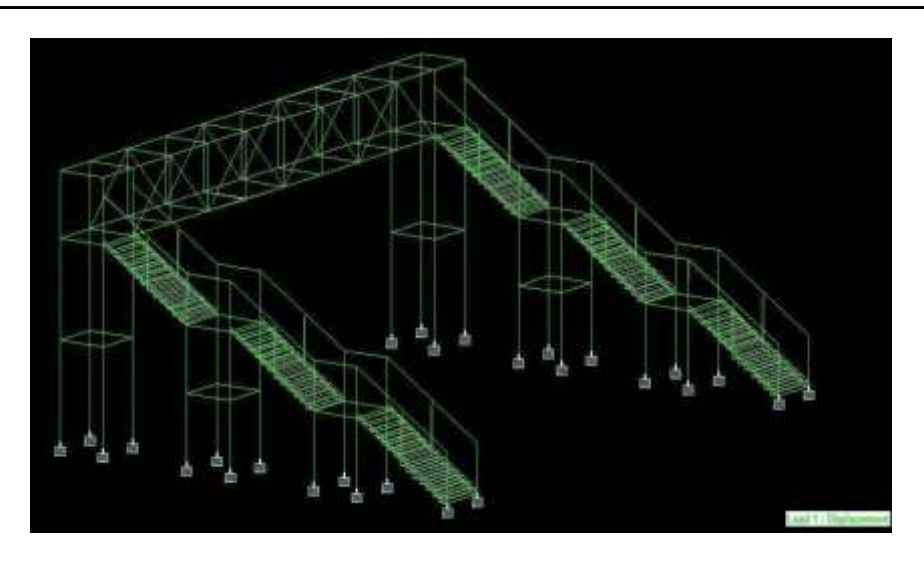

#### **Figure 5: shows the displacement of members**

In this above figure displacement of members are been shown when the structure is loaded and analyzed then the results were shown as per the loading on the structure and further displacements are shown on the structure. Particularly each and every member can be checked by selecting the member, its properties and deflection is also known of every element, if there is any failure of member then we can change the member properties of the member and increase the properties from the section database and improve its strength. And hence this result shows the displacement of members and can be rectified by knowing output results.

The software provides the easy access to the given deflections of a model to clearly identify the loadings and its deflections appears when the loading is applied with that we can easily rectify the mistake and necessary corrections are made to avoid the deflection of large volume.

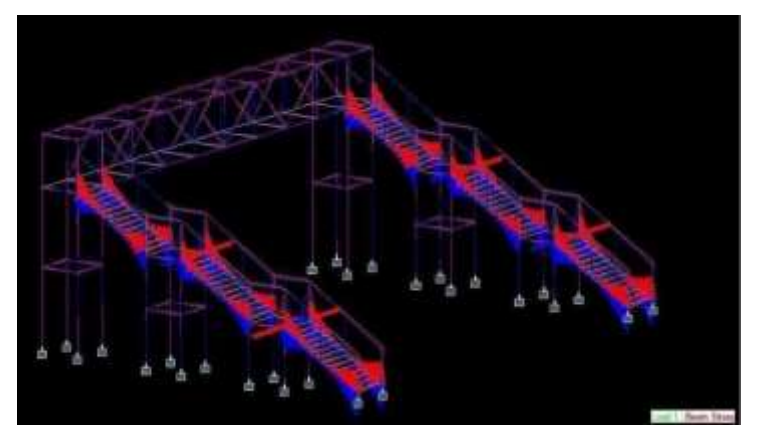

**Figure 6: portrays stresses inducing into beam**

Figure shows stresses induced in beam when the structure is analyzed, the output results shows the reactions of each and every beam reacting to the loads and can be seen in the figure. In this the red lines shows the negative stress and the blue lines shows the positive bending stress of a beam, the most effected member is the beams of the staircase. The pattern emerged is as per the stresses induced in the member the higher the rise the more will be the stress on that member, and hence by knowing this further process of analyzing and designing is started.

The stresses are clearly seen in the modeling view of every single member with that we came to know the action of load on that particular member then with this we can upgrade or modify the properties of the member and lower the stresses induced on the member or else we can reduce the clear span of the model by the use of staad pro software.

#### **Assumed Data**

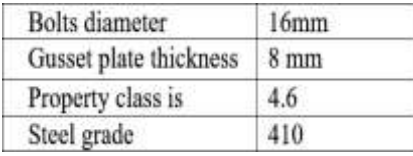

#### **Design Procedure**

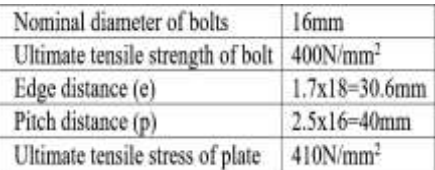

Shear capacity of bolt as given by Equation Vdsp = Vnsb**/**γmb

Where,

Vnsb = Nominal shear capacity of bolts γmb = Partial safety factor 1.25

Nominal shear capacity of bolts is given by  $Vnsb = fub (nn x Anb)$ 

1.732

## **4. Foundation Design**

Having completed the software-based analysis and design process, the maximal reaction values obtained are referenced from the aforementioned table, & isolated footing is created in accordance with IS code IS:456-2000.

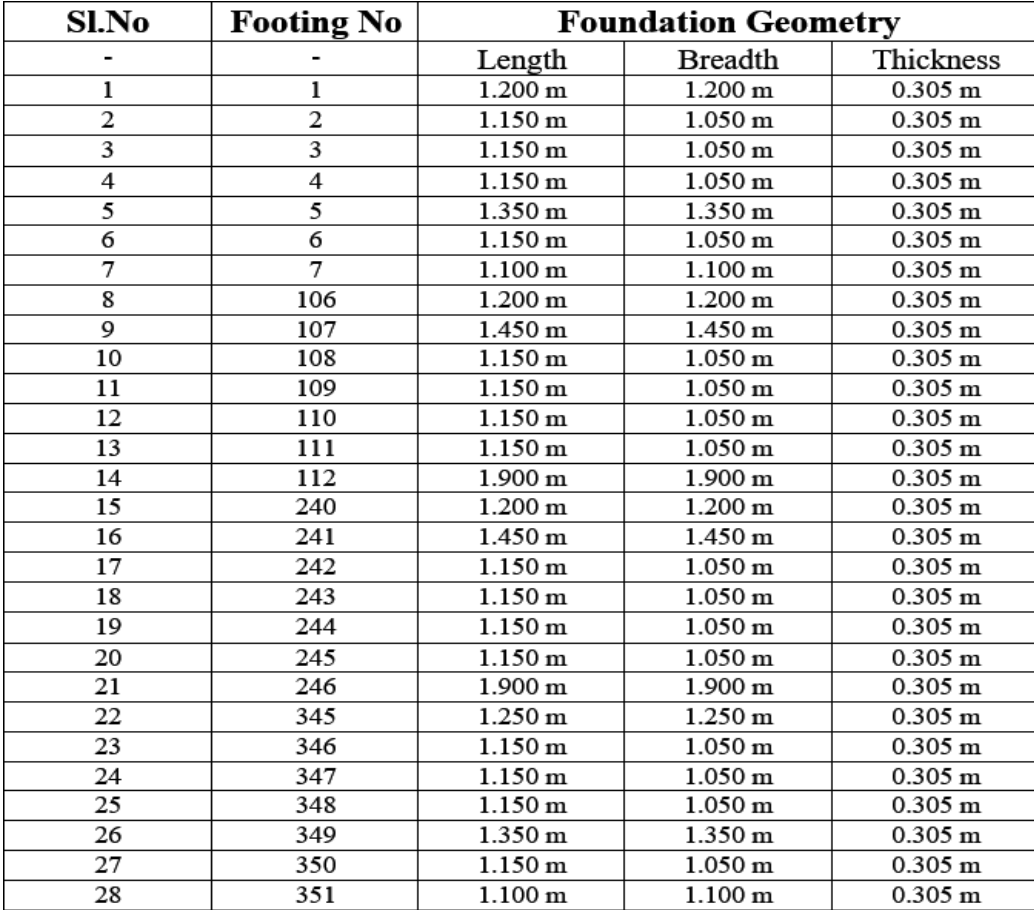

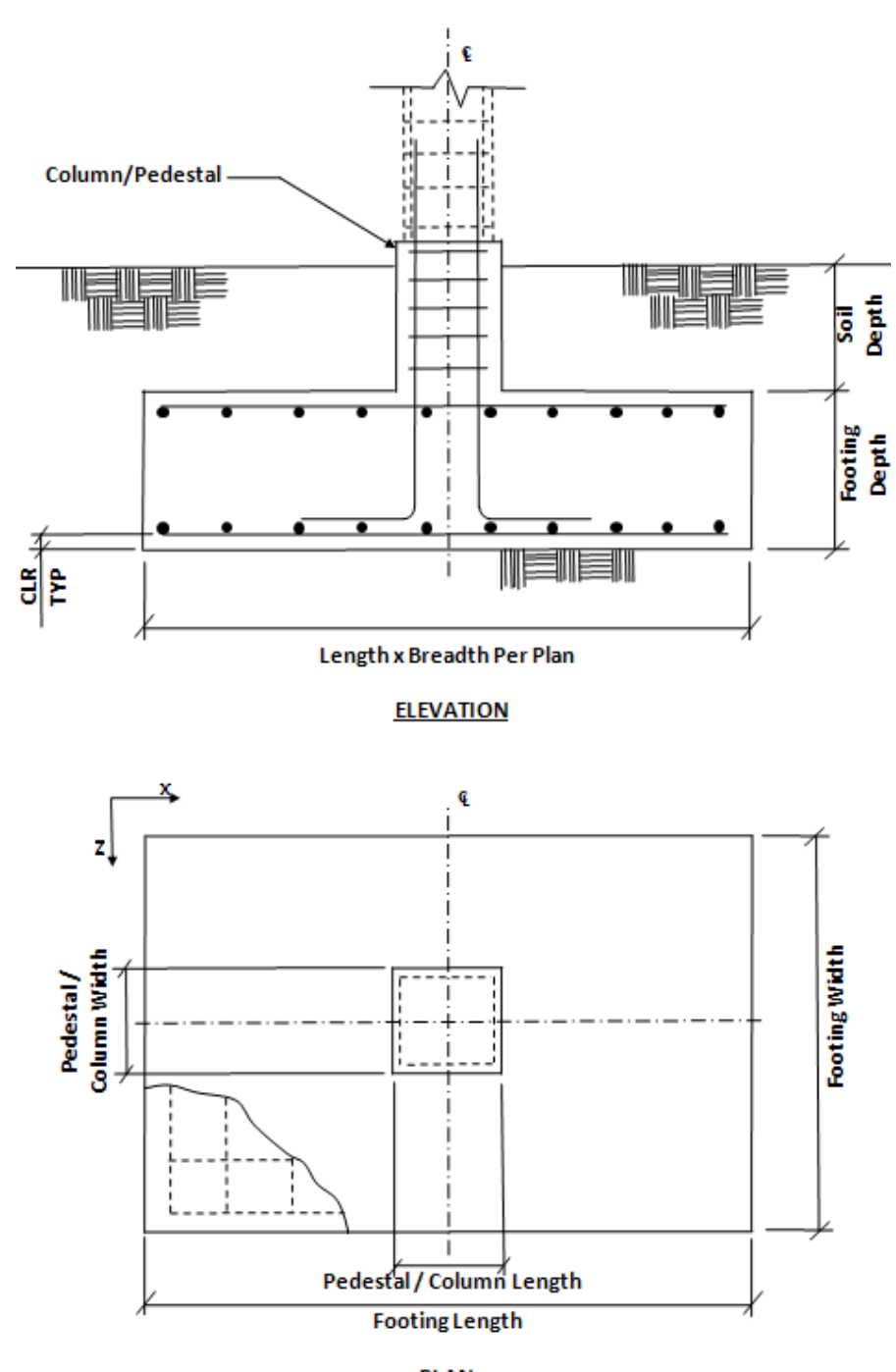

**PLAN** 

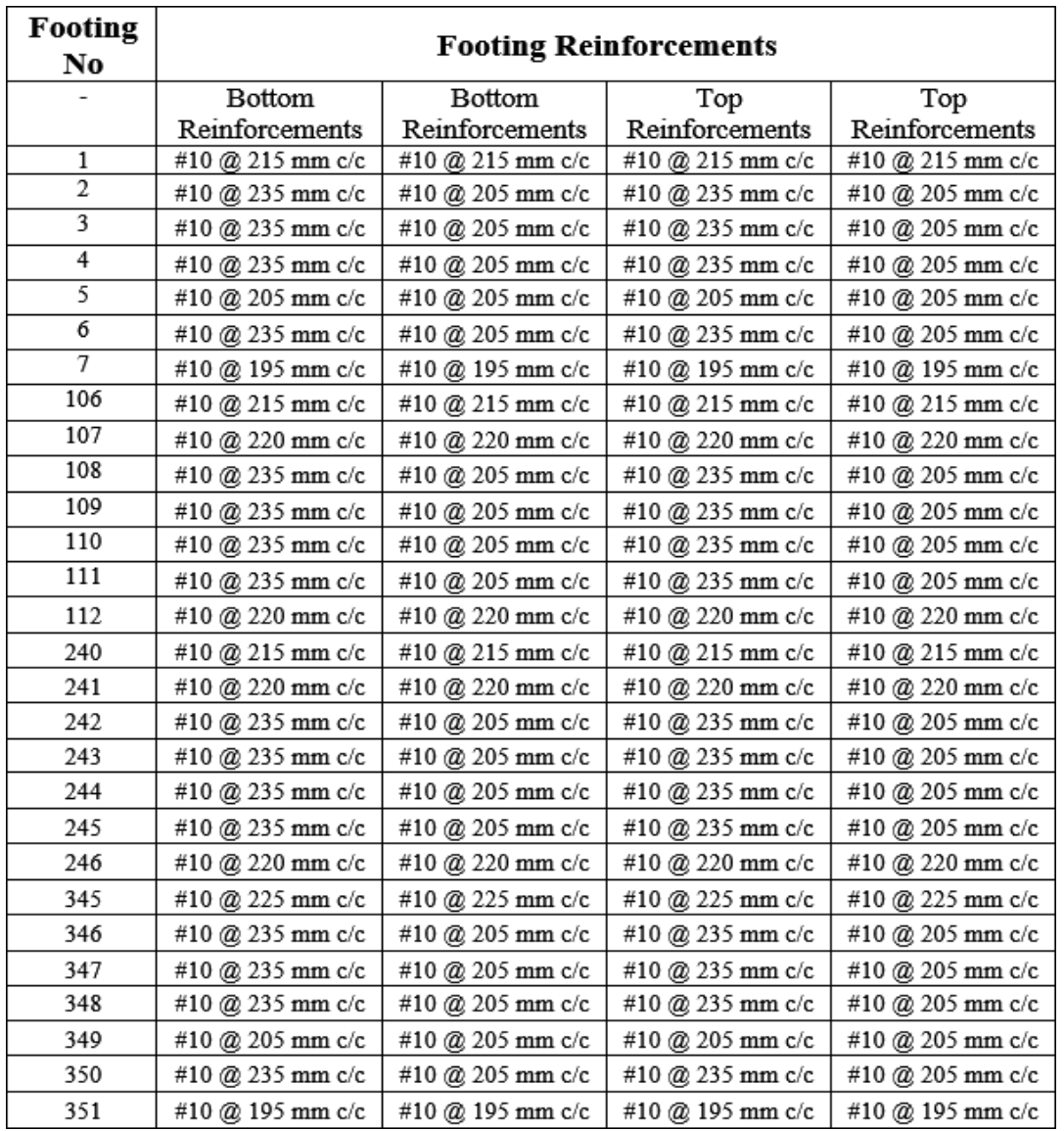

# **5. Design Parameters**

# Concrete & Rebar Properties

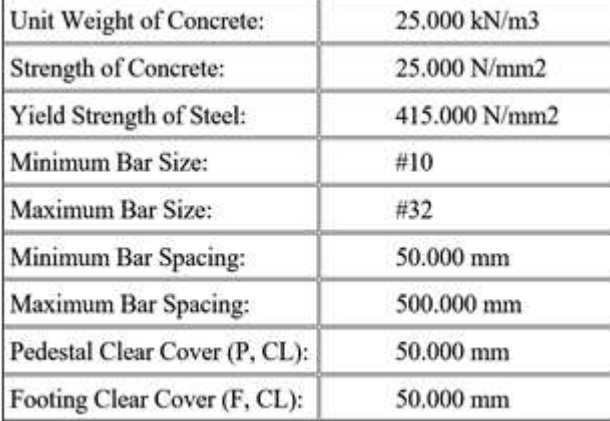

## Soil Properties

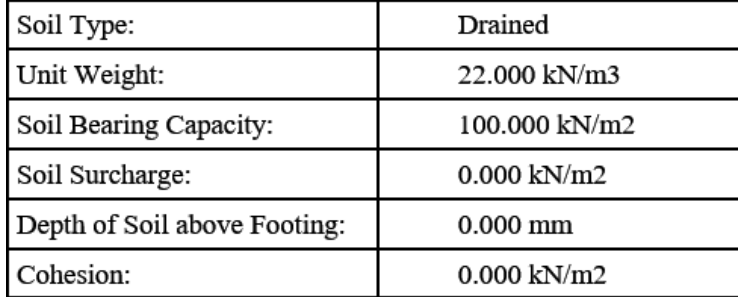

# **6. Design Calculations:**

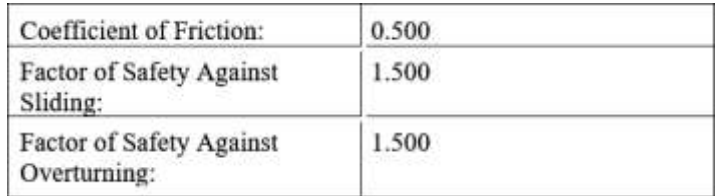

Consider Footing 1 Footing Size

Initial length  $(L_0) = 1.000$ m Initial width  $(W_0) = 1.000$ m

Initial width&lengthArea,  $A_0 = L_0 x$  W<sub>o</sub> = 1.000 m<sup>2</sup>

Minimal area needed from bearing pressure,  $A_{min} = P / q_{max} = 0.096$  m<sup>2</sup> Final Footing Size

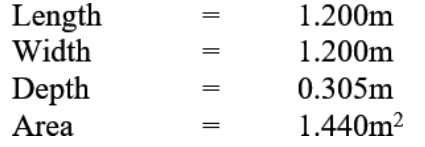

Pressure at 4 corners

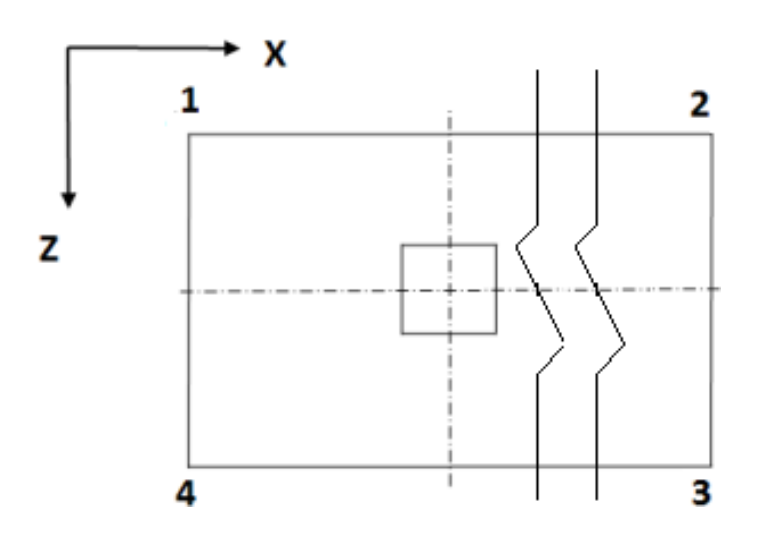

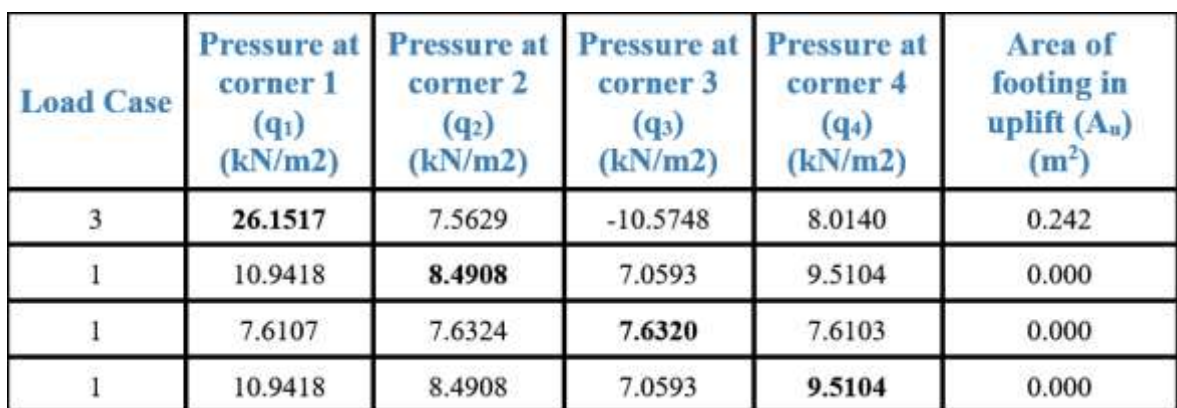

Assuming Au0, Nothing has to be lifted, and the air pressure doesn't have to be changed either. If uplift is present, the negative pressure would be reset to 0, & pressure would be reallocated to other corners.

Summary of Adjusted Pressures at 4 corners

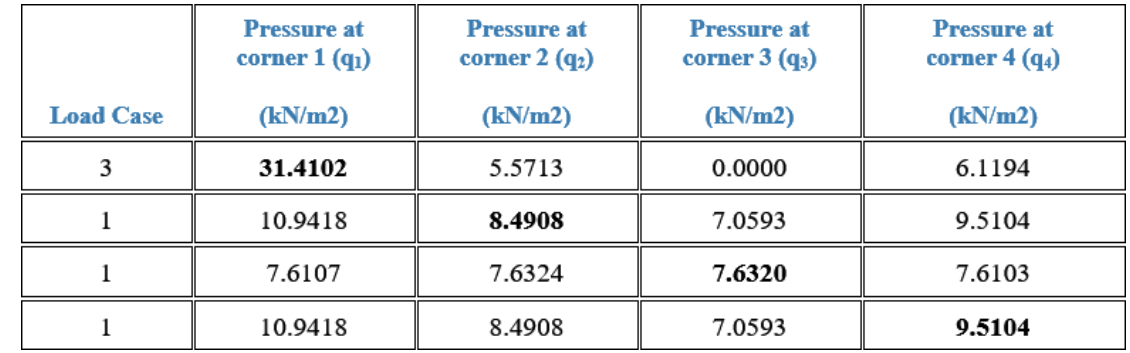

Checking for stability against sliding & overturning

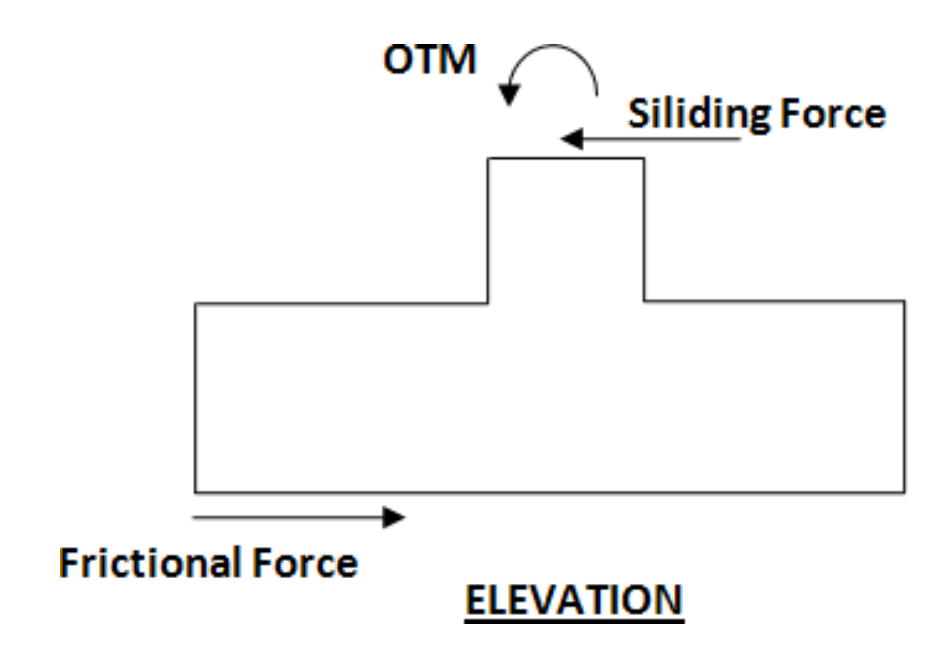

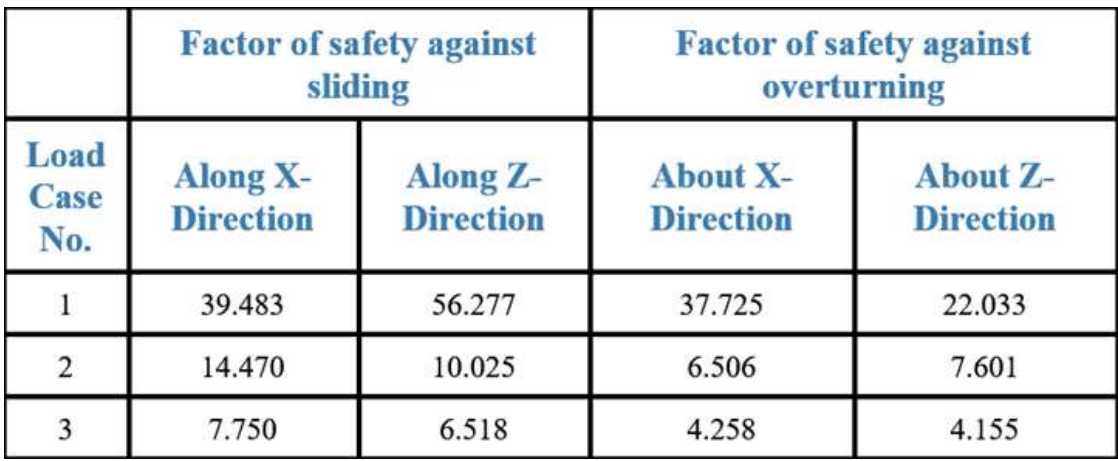

Critical Load Case & Governing Factor Of Safety For Sliding &Overturning - X Direction

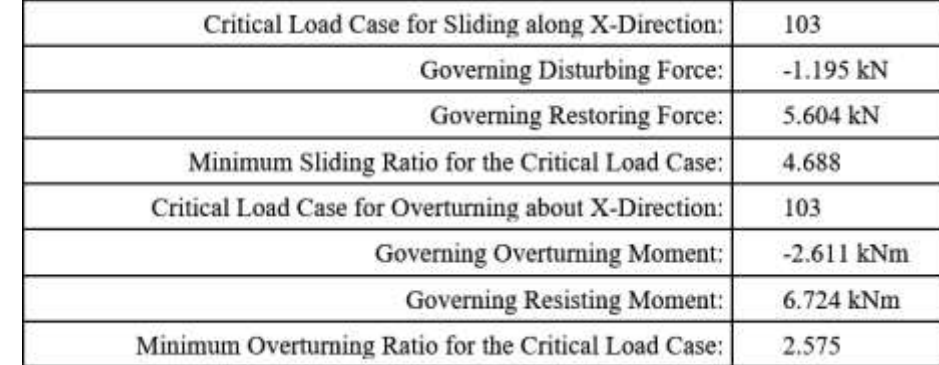

Critical Load Case & Governing Factor Of Safety For Sliding & Overturning - Z Direction

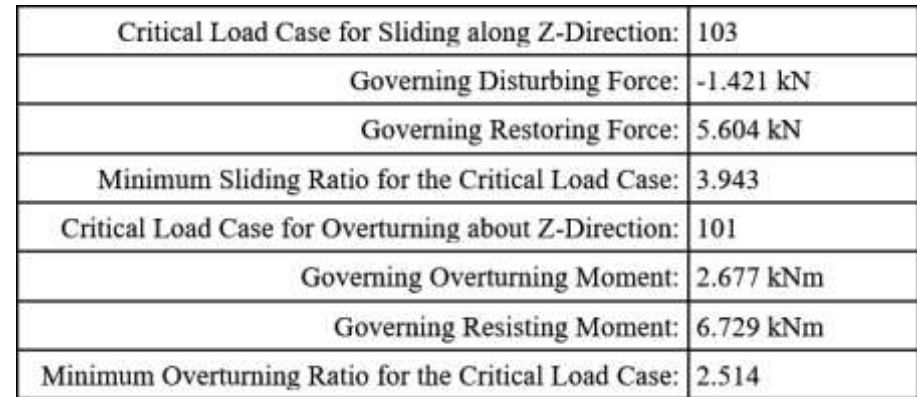

Moment Calculation

Check Trial Depth against moment (w.r.t. X Axis)

Critical Load Case = #201 Effective Depth =  $D - (ce + 0.5 \times d_b) = 0.250$  m Governing moment  $(M_u) = 1.845$  kNm

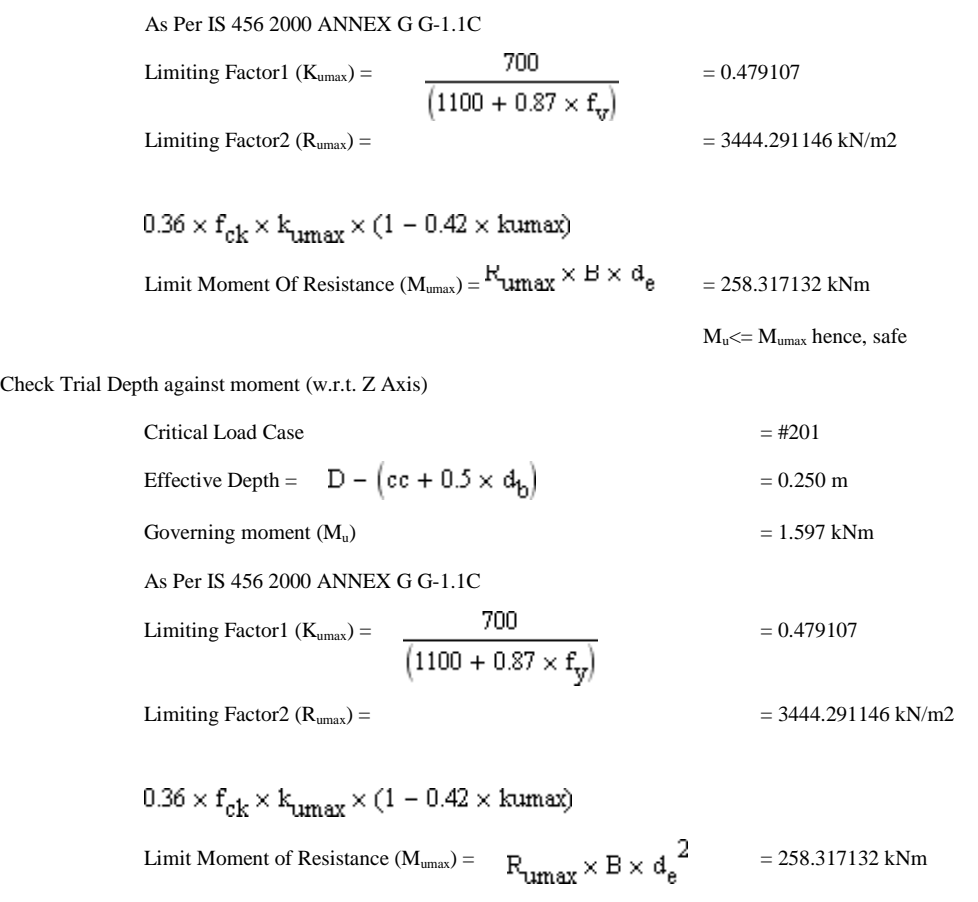

 $M_u \text{<=} M_{umax}$  hence, safe

Shear Calculation

Check Trial Depth for one way shear (Along X Axis)

(Shear Plane Parallel to X Axis)

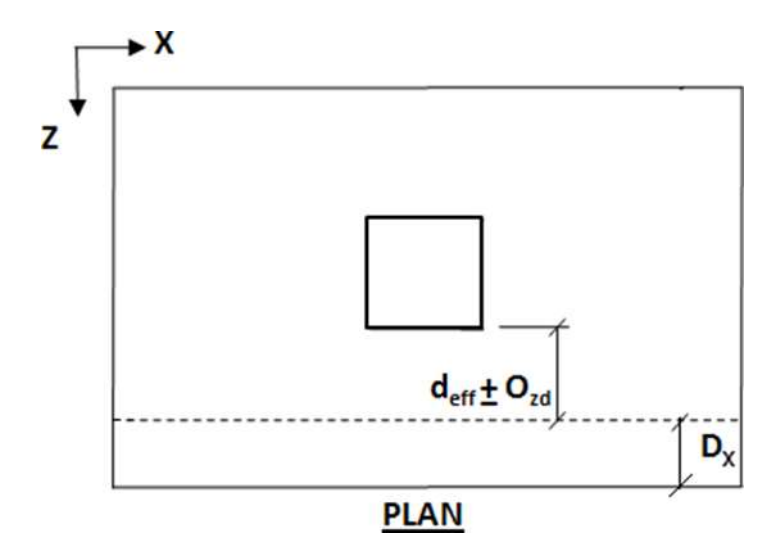

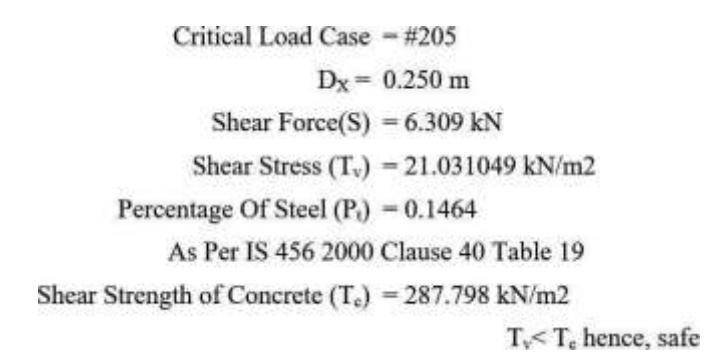

Check Trial Depth for one way shear (Along Z Axis)

(Shear Plane Parallel to Z Axis)

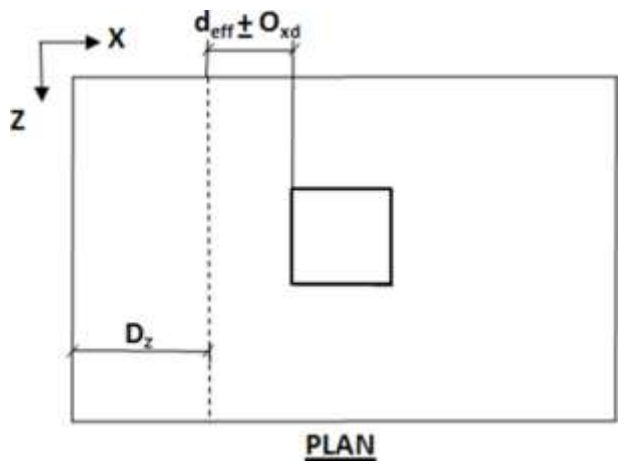

Critical Load Case = #205  $D_z = 0.250$  m Shear Force(S) =  $6.376$  kN Shear Stress  $(T_v) = 21.254790 \text{ kN/m2}$ Percentage Of Steel  $(P_t) = 0.1464$ As Per IS 456 2000 Clause 40 Table 19 Shear Strength Of Concrete (T<sub>e</sub>) = 287.798 kN/m2

 $T_v$ <  $T_c$  hence, safe

Check Trial Depth for two way shear

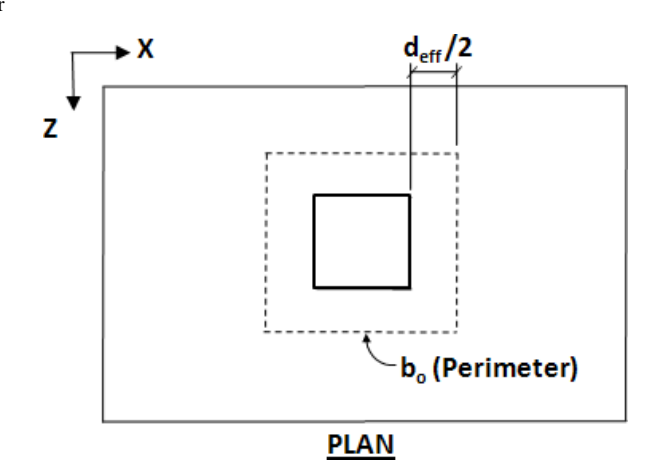

Critical Load Case  $= #1$ Shear Force(S)  $= 1.764 \text{ kN}$ Shear Stress(T<sub>v</sub>)  $= 4.410 \text{ kN/m2}$  $min[(0.5 + \beta), 1]$ As Per IS 456 2000 Clause 31.6.3.1  $K_s = 1.000$ Shear Strength(T<sub>c</sub>)=  $0.25 \times \sqrt{f_{ck}}$  = 1250.0000 kN/m2  $K_s$  x T<sub>c</sub> = 1250.0000 kN/m2

 $T_v \le K_s$  x  $T_c$  hence, safe

Reinforcement Calculation

Calculation of maximum bar size

Along X Axis

Bar diameter corresponding to max bar size  $(d_b) = 10$  mm

As Per IS 456 2000 Clause 26.2.1

Development Length(I<sub>d</sub>) =

\n
$$
\frac{d_b \times 0.87 \times f_y}{4 \times \Gamma_{bd}} = 0.403 \, \text{m}
$$
\nAllowable Length(I<sub>db</sub>) =

\n
$$
\frac{(\mathbf{B} - \mathbf{b})}{2} - \mathbf{c}\mathbf{c} = 0.450 \, \text{m}
$$

 $I_{db}$  >= $I_d$  hence, safe

Along Z Axis

Bar diameter corresponding to max bar size( $d_b$ ) = 10 mm As Per IS 456 2000 Clause 26.2.1

Development Length(I<sub>d</sub>) =

\n
$$
\frac{d_b \times 0.87 \times f_y}{4 \times f_{bd}} = 0.484 \, \text{m}
$$
\nAllowable Length(I<sub>db</sub>) =

\n
$$
\left[\frac{(H - h)}{2} - \frac{e}{2}\right] = 0.500 \, \text{m}
$$
\n
$$
l_{db} > = l_d \, \text{hence, safe}
$$

Bottom reinforcement Design Along Z Axis

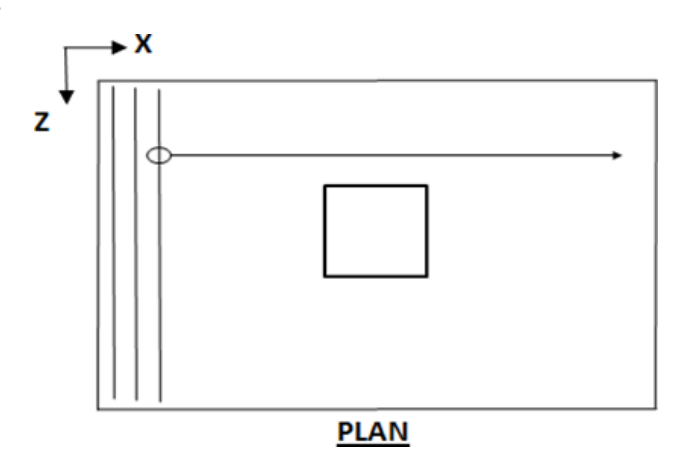

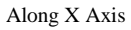

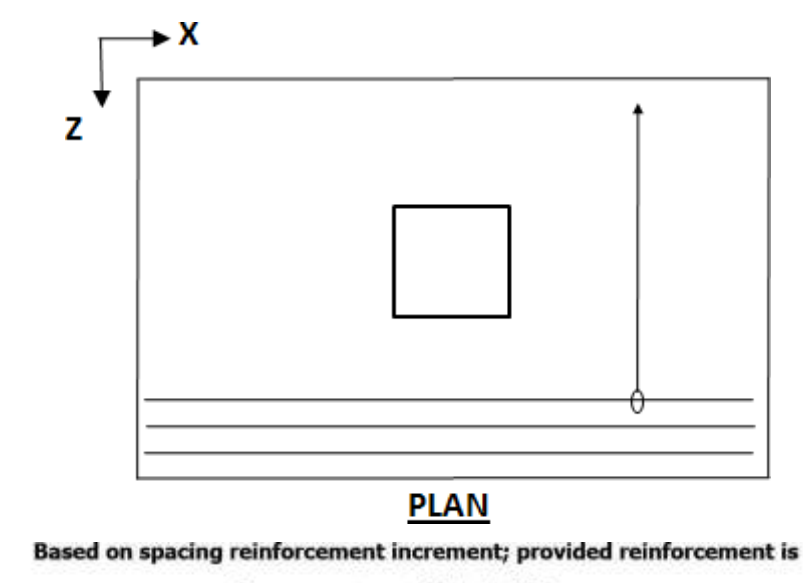

For moment w.r.t. Z Axis  $(M<sub>z</sub>)$ As Per IS 456 2000 Clause 26.5.2.1 Critical Load Case = #201 Minimum Area of Steel (Astmin) = 439.200 mm2 Calculated Area of Steel  $(A<sub>st</sub>) = 17.709$  mm2 Provided Area of Steel (A<sub>st.Provided</sub>) = 439.200 mm2 Astmin<sup><=</sup> Ast,Provided Steel area is accepted Selected bar Size  $(d_b) = \emptyset10$ Minimum spacing allowed  $(S_{min}) = 50.000$  mm Selected spacing  $(S) = 218.000$  mm  $S_{min} \leq S \leq S_{max}$  and selected bar size  $\leq$  selected maximum bar size... The reinforcement is accepted.

Ø10 @ 215.000 mm o.c.

Top Reinforcement Design

### Along Z Axis

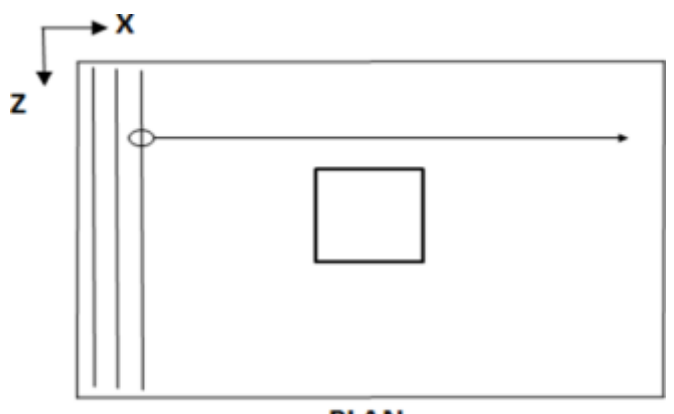

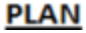

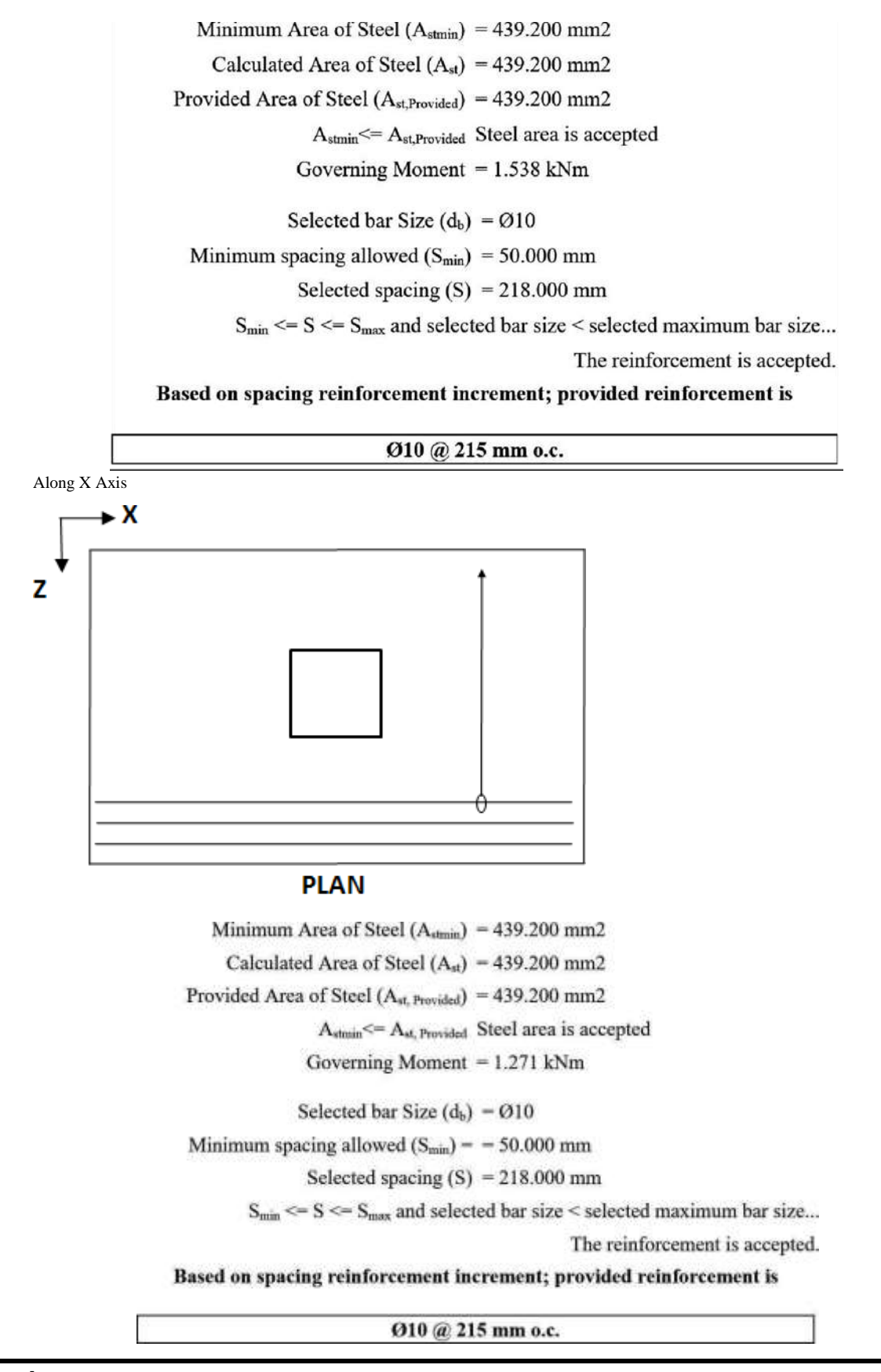

# **7. Results**

1. The following findings are acquired from an IS: 802 compliant design completed in Staad Pro:

2. The analysis and layout of a footbridge with a 24-meter span. Following is the tower's layout:

- 3. Staad Pro V8i is used to determine the wind load in accordance with IS: 875(Part 3)1987[3].
- 4. The steel columns are bolted to a gusset plate that is affixed to the foundation's square footings; the bars are 10mm in diameter and are spaced 215mm apart centre to centre.
- 5. The overall estimated weight of footbridge's structural components is 150.37 KN.

#### **8. Conclusion**

Knowledge of the building and designing of bridge methods like foot over bridge structural components, columns, beams, loadings on foot over bridge, etc. is essential in today's rapidly evolving construction industry. So, accurate guesswork is required throughout the footbridge's design and analysis.

There is a lot of room for cost and resource savings if we can find a way to improve the current inefficient design or uneconomical method of the foot over bridge. While traditionally just angle sections were utilized to make the truss in the footbridge's construction, nowadays so many sections are favored because to their low material and labor costs.

Since the footbridge has more apertures than the towers, the wind load operating on it will be less, but towers fail mostly because of strong winds & earthquakes, hence the towers need a large safety factor.

#### **REFERENCES**

IRC: 6-2014 Section –II (Loads and Stresses) standard specifications and code of practice for road bridges.

Engström, B., (2011). Design and analysis of deep beams, plates and other discontinuity regions. Department of Civil and Environmental Engineering, Chalmers UniversityofTechnology, Göteborg

Blaauwendraad, J. (2010) Plates and FEM - Surprises and Pitfalls. Springer, Dordrecht.

Al-Emrani, M., Engström, B., Johansson, M. & Johansson, P. (2008): Bärande konstruktioner Del 1 (Load bearing structures part 1. In Swedish). Department of Civil and Environmental Engineering, Chalmers University of Technology, Goteborg.

Sustainable Bridges (2007): Non-Linear Analysis and Remaining Fatigue Life of Reinforced Concrete Bridges. Sustainable Bridges - Assessment for Future Traffic Demands and Longer Lives.

Durkee, Jackson, "Steel Bridge Construction", Bridge Engineering Handbook, Crcpress, PP 45-58, 2000.

G. Mylonakis and G. Gazetas. "Seismic soil-structure interaction: beneficial or detrimental", Journal of Earthquake Engineering, 4(03):277–301, 2000.